## Prendre une photo - Smartphone Android

Dans ce tutoriel vous apprendrez à prendre une photo avec votre smartphone android.

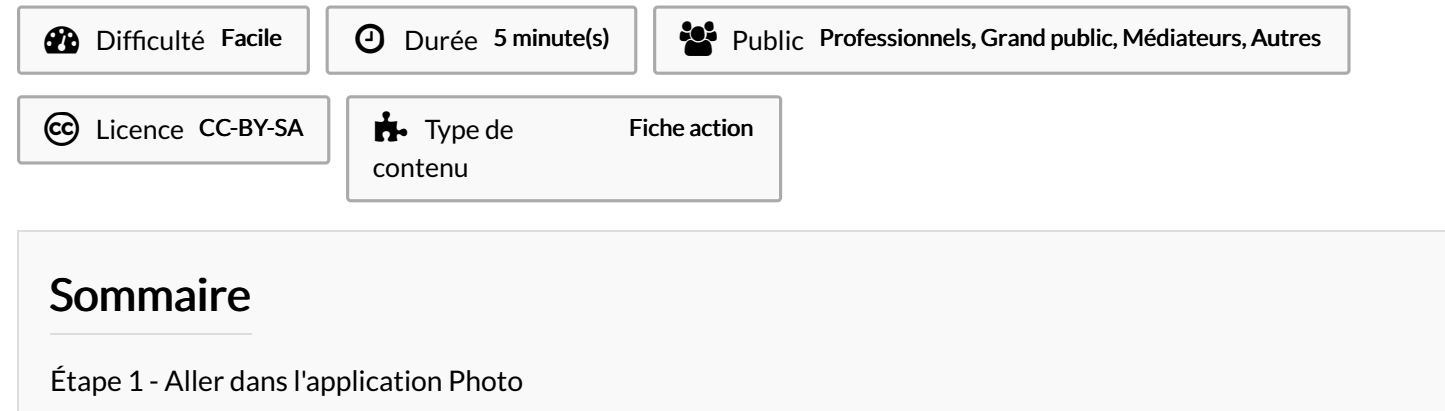

Étape 2 - [Prendre](#page-2-0) une photo

**Commentaires** 

## <span id="page-0-0"></span>Étape 1 - Aller dans l'application Photo

1. Ouvrez l'application Appareil photo.

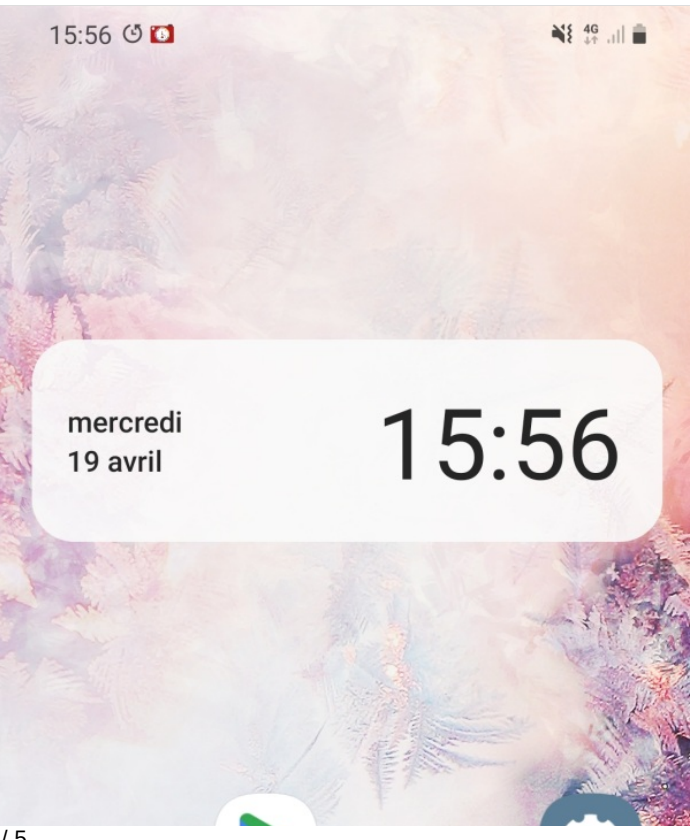

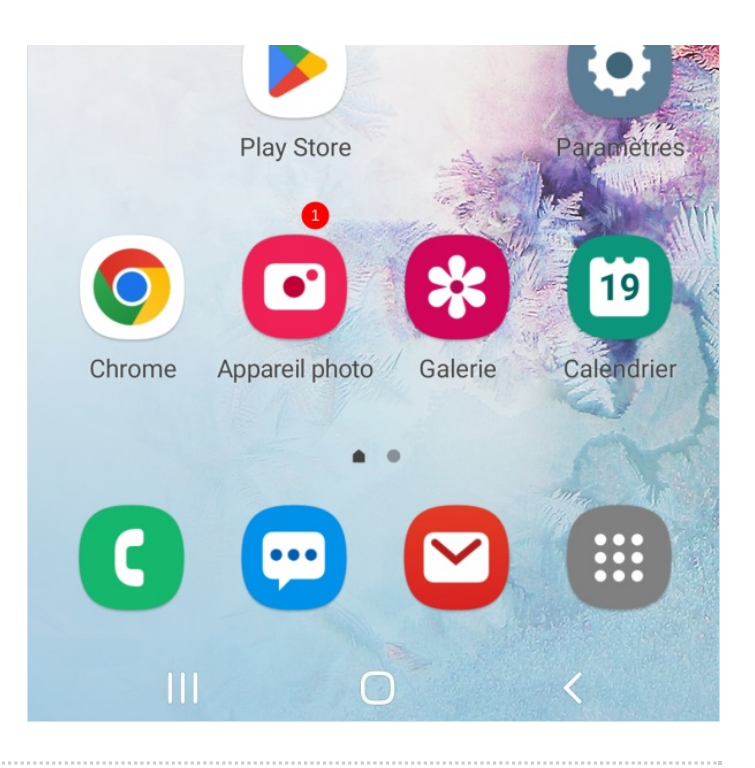

## <span id="page-2-0"></span>Étape 2 - Prendre une photo

1. Cadrer la photo, puis, taper sur le cercle pour valider.

La photo s'enregistre directement dans la galerie.

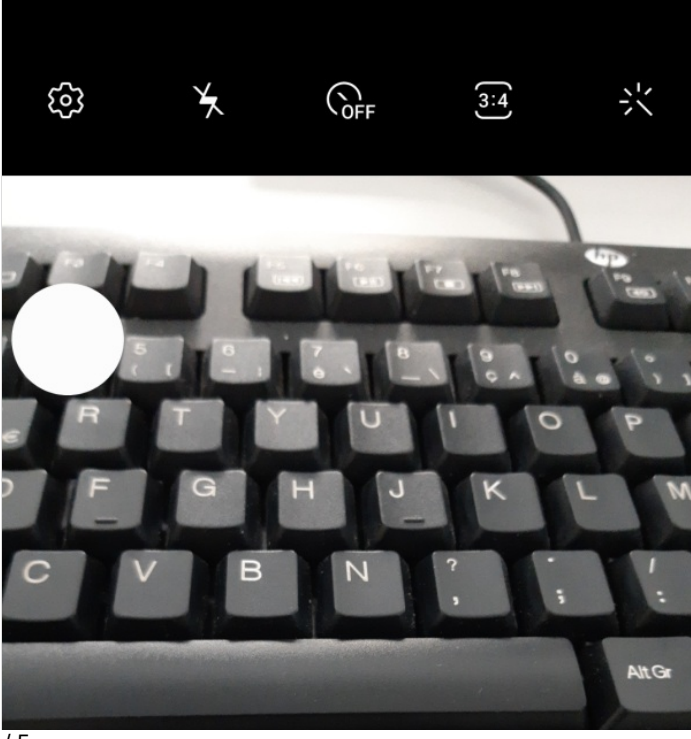

Page 4 / 5

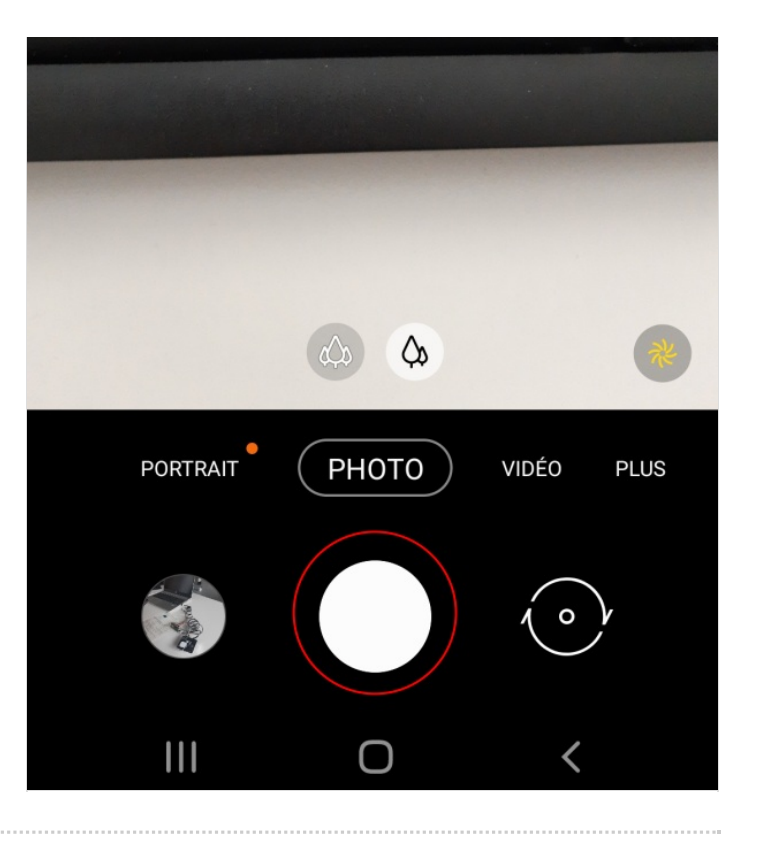